# Internal Calling Party Presentation - Not Restricted

Description: This document contains the step by step procedure to restrict the Calling Party Presentation (Internal extension) display, e.g. if extension 1111 calling to extension 2222(or any other internal extension) then extension 2222 should not see the display as 1111 but instead it should be unknown.

# Partition Configuration: Call Routing → Class of Control → Partition → Add New Status: Ready Partition Information To enter multiple partitions, use one line for each partition entry. You can enter up to 75 partitions; the names and descriptions can have up to a total of 1475 characters. The partition name cannot exceed 50 characters. Use a comma (,) to separate the partition name and description on each line. If a description is not entered, Cisco Unified Communications Manager uses the partition name as the description. For example: << partitionName >> , << description >> CiscoPartition, Cisco employee partition DallasPartition Name\* HIDE\_INTERNAL\_CALLERID\_PT **Partition Configuration** 🛾 Reset 🥒 Apply Config 📮 Add New Status Status: Ready Partition Information -Name\* HIDE\_INTERNAL\_CALLERID\_PT Description HIDE\_INTERNAL\_CALLERID\_PT Time Schedule | < None > Time Zone Originating Device Specific Time Zone (GMT) Etc/GMT Save Delete Reset Apply Config Add New \*- indicates required item.

## Calling Search Space Configuration:

Call Routing → Class of Control → Calling Search Space → Add New

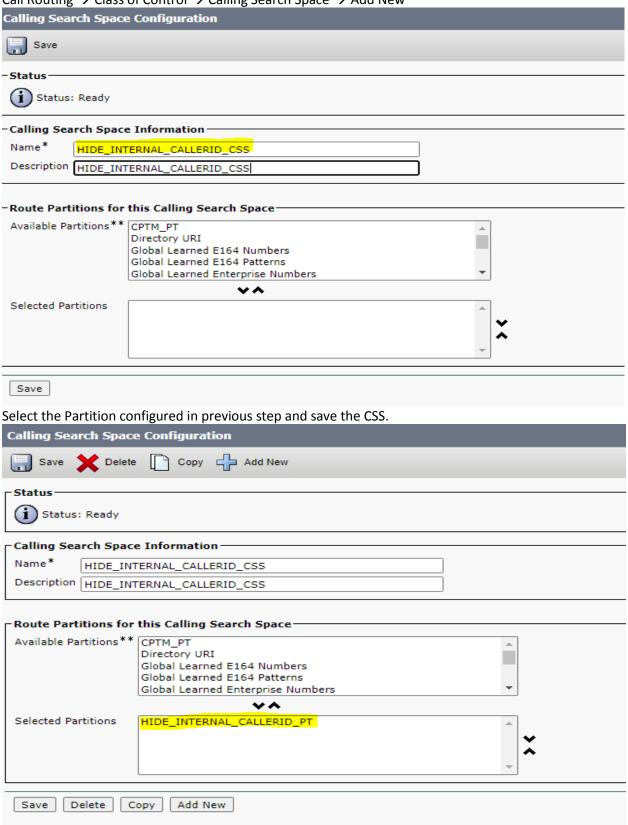

Calling Party Transformation Pattern Configuration:

Call Routing → Transformation → Transformation Pattern → Calling Party Transformation Pattern → Add

| del Callin                                                                                   | g Search Space Configuratic 🗴 📗 -                                         | +      |                                        |                                      |                   | - <sup>-</sup>                                                                          | ×              |  |
|----------------------------------------------------------------------------------------------|---------------------------------------------------------------------------|--------|----------------------------------------|--------------------------------------|-------------------|-----------------------------------------------------------------------------------------|----------------|--|
| ← → C 🕯 rocjfspub.corp.suth.com/ccmadmin/cssEdit.do?key=2d09acd9-e5b0-c853-9512-64f543f2f85b |                                                                           |        |                                        |                                      |                   | ☆ O 💆 🖒 🚷 Paused                                                                        | ) :            |  |
| cisco                                                                                        |                                                                           |        |                                        |                                      |                   | Navigation Cisco Unified CM Administration Communication   Search Documentation   About | ✓ Go<br>Logout |  |
| System ▼                                                                                     | AAR Group                                                                 |        | vanced Features ▼ Device ▼ Application | ▼ User Management                    | stration ▼ Help ▼ |                                                                                         |                |  |
|                                                                                              | Dial Rules                                                                |        |                                        |                                      |                   |                                                                                         |                |  |
| Calling Se                                                                                   | Route Filter                                                              |        |                                        |                                      |                   | Related Links: Back To Find/List                                                        | ✓ Go           |  |
| Save                                                                                         | Route/Hunt                                                                |        |                                        |                                      |                   |                                                                                         |                |  |
|                                                                                              | SIP Route Pattern                                                         |        |                                        |                                      |                   |                                                                                         |                |  |
| Status                                                                                       | Class of Control                                                          |        |                                        |                                      |                   |                                                                                         |                |  |
| (i) State                                                                                    | Intercom                                                                  |        |                                        |                                      |                   |                                                                                         |                |  |
| L                                                                                            | Client Matter Codes                                                       |        |                                        |                                      |                   |                                                                                         |                |  |
| -Calling S                                                                                   | Forced Authorization Codes                                                |        |                                        |                                      |                   |                                                                                         |                |  |
| Name*                                                                                        | Emergency Location                                                        | - 1    |                                        |                                      |                   |                                                                                         |                |  |
| Descriptio                                                                                   | Translation Pattern                                                       |        |                                        |                                      |                   |                                                                                         |                |  |
| Route Pa<br>Available                                                                        | Call Park                                                                 |        |                                        |                                      |                   |                                                                                         |                |  |
|                                                                                              | Directed Call Park                                                        |        | -                                      |                                      |                   |                                                                                         |                |  |
|                                                                                              | Call Pickup Group                                                         |        | _                                      | 1                                    |                   |                                                                                         |                |  |
|                                                                                              | Directory Number                                                          |        | iers                                   |                                      |                   |                                                                                         |                |  |
|                                                                                              | Meet-Me Number/Pattern                                                    | ŀ      | ns                                     |                                      |                   |                                                                                         |                |  |
|                                                                                              | Conference Now                                                            | -      | Numbers                                | J                                    |                   |                                                                                         |                |  |
|                                                                                              | Dial Plan Installer                                                       |        | PT                                     | 1                                    |                   |                                                                                         |                |  |
|                                                                                              | Route Plan Report                                                         |        | -                                      | 1                                    |                   |                                                                                         |                |  |
| l l                                                                                          | Transformation                                                            | •      | Transformation Pattern                 | Calling Party Transformation Pattern |                   |                                                                                         |                |  |
|                                                                                              | Mobility                                                                  | ١,     | Transformation Profile                 | Called Party Transformation Pattern  |                   |                                                                                         |                |  |
| Save                                                                                         | Logical Partition Policy Configurati                                      | ition  |                                        |                                      |                   |                                                                                         |                |  |
|                                                                                              | External Call Control Profile                                             |        |                                        |                                      |                   |                                                                                         |                |  |
|                                                                                              | HTTP Profile                                                              |        |                                        |                                      |                   |                                                                                         |                |  |
| (i) *- i                                                                                     | Call Control Discovery                                                    |        |                                        |                                      |                   |                                                                                         |                |  |
| (i) **se                                                                                     | Global Dial Plan Replication                                              | ngnest | t priority                             |                                      |                   |                                                                                         |                |  |
| _                                                                                            | https://rocifepub.corp.suth.com/ccmadmin/transformationPatternFindList.do |        |                                        |                                      |                   |                                                                                         |                |  |

Enter the Pattern as extension number (e.g. 1111) and select the Partition configured above, Select

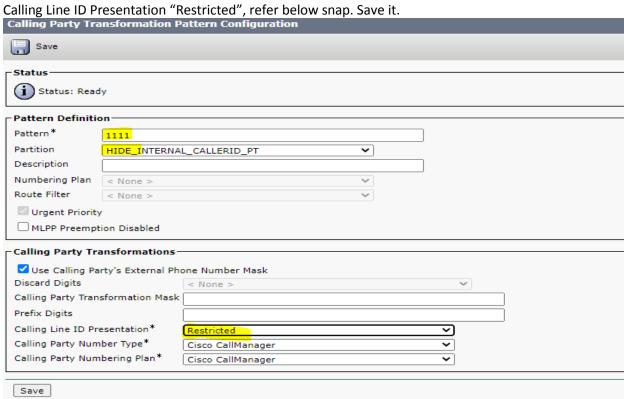

Next Step is to apply Calling Party Transformation CSS in Device (Phone) where extension 1111 configured as directory number (Line)

Device  $\rightarrow$  Phone  $\rightarrow$  Find your phone edit the phone configuration, got to Number Presentation Transformation section and select the Calling Party Transformation CSS which configured earlier, refer snap below.

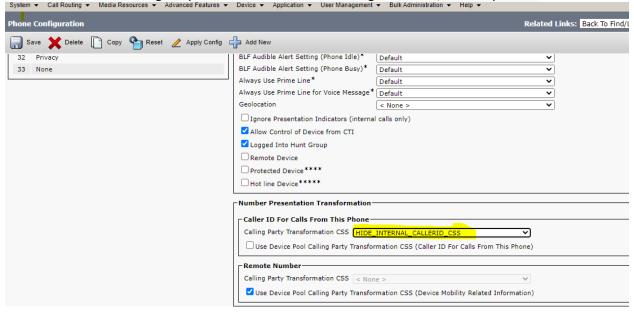

Save the configuration of device and reset it, after device registered back make the call from this phone (extension 1111) to extension 2222 or any other extension; **Unknown** will display instead of 1111.

Note: Configuration completed above will work with on premises CUCM setup where device directly registered with CUCM in LAN, TFTP server address manually or via DHCP scope option 150.

Note: If your device/endpoint is registered via Collab Edge MRA (Jabber clients, TC-based endpoints- EX/MX/C), via Expressway (MRA), then Calling Party Transformation CSS is not applied for endpoints registered via Collab Edge MRA.

This is happening because Expressway will add P-Asserted-Identity (PAI) as VCS always done.

CUCM never expects PAI coming from Endpoints and it rewrites already applied changed Calling Party Number by number presented in PAI header.

#### Conditions:

- endpoint is registered via Collab Edge MRA (Jabber clients, TC-based endpoints- EX/MX/C)
- endpoint have Calling Party Transformation CSS configured

#### Workaround:

- write SIP normalization script to remove PAI header and attach it to Endpoint SIP profile:

return M

For more detail refer-->https://bst.cloudapps.cisco.com/bugsearch/bug/CSCur49826

## Below is extra configuration for Device/endpoint registered via Expressway as MRA:

SIP Normalization Script Configuration:

Device → Device Settings → SIP Normalization Scrips → ADD New

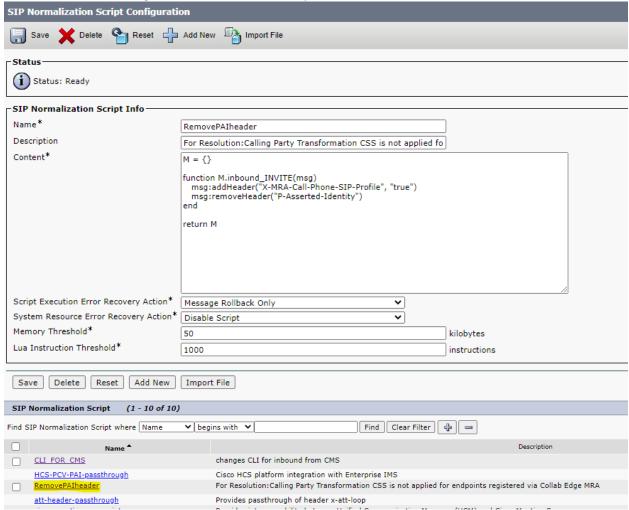

# SIP Profile Configuration:

Device → Device Settings → SIP Profile: Configure new SIP Profile for these type of Endpoint (Registered via Expressway as MRA & want to hide Calling Party Presentation (Internal extension) display)

Copy the existing Default SIP profile and change the name, description as required.

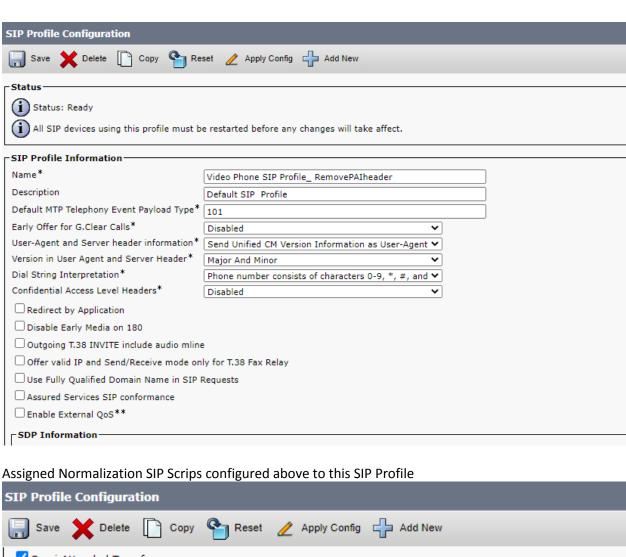

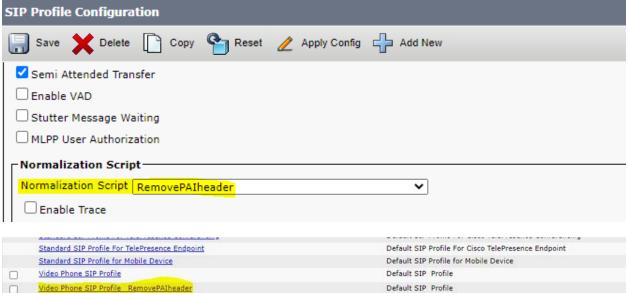

Assigned SIP Profile to Phone/Endpoint:

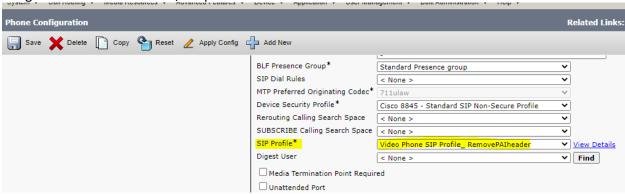

Save phone configuration & Reset the Phone

All set now ♥